# Pravidla pro nákup v e-shopu ČD a aplikaci Můj vlak

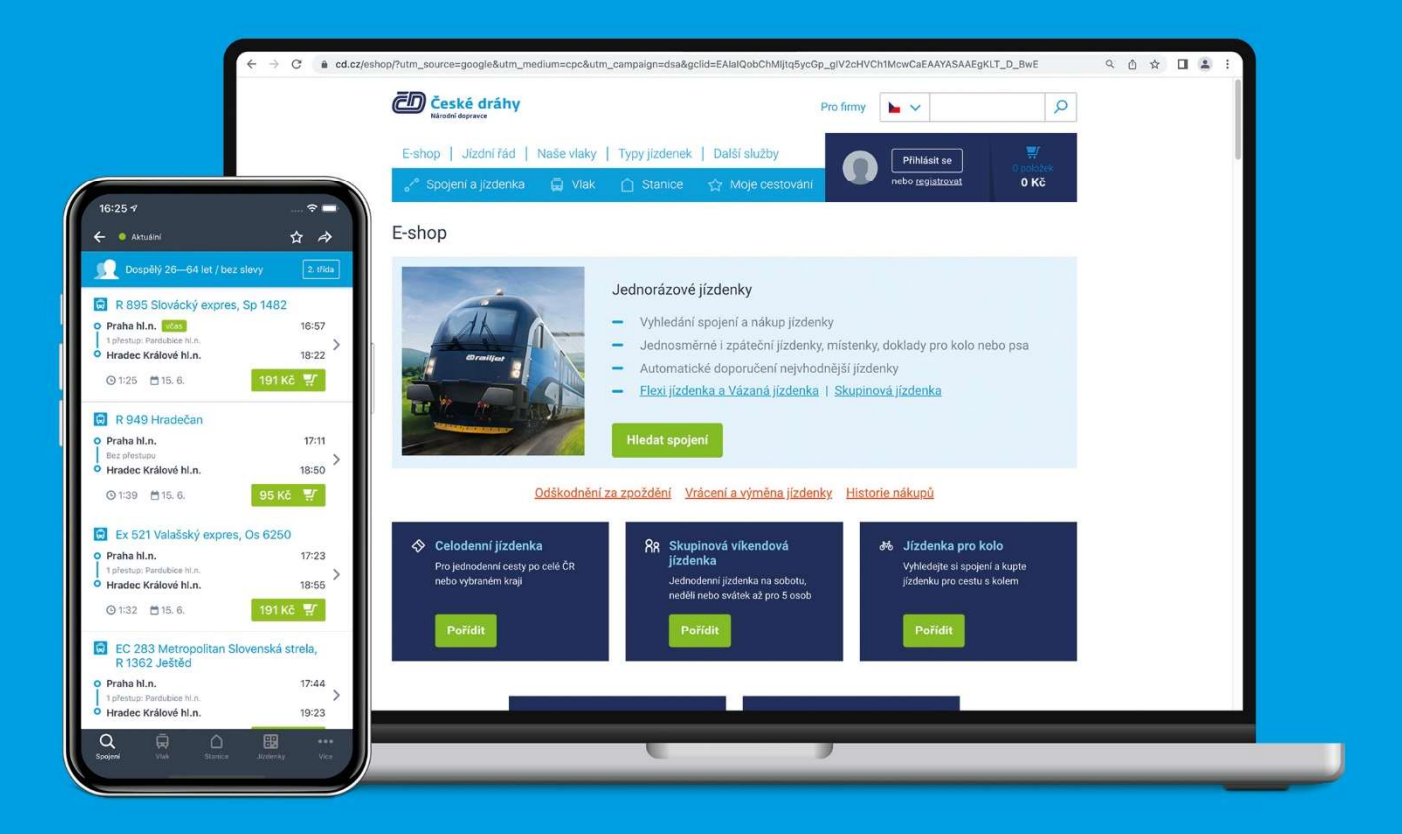

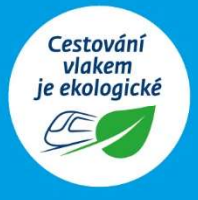

Účinnost od 9. 6. 2024

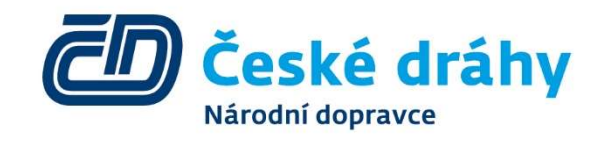

Pojeďte s námi. www.cd.cz

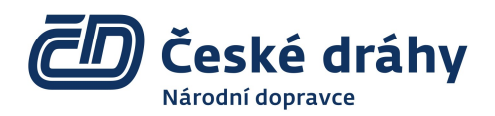

# PRAVIDLA PRO NÁKUP V E-SHOP ČD A APLIKACI MŮJ VLAK

# A. Všeobecná část, společná pro vnitrostátní i mezinárodní přepravu

Pro použití dokladů zakoupených prostřednictvím e-shopu ČD platí:

- Smluvní přepravní podmínky Českých drah pro veřejnou drážní osobní dopravu (dále jen ČD SPPO).
- Tarif Českých drah pro vnitrostátní přepravu cestujících a zavazadel (dále jen tarif ČD).
- Úmluva o mezinárodní železniční přepravě (COTIF),
- Jednotné právní předpisy pro smlouvu o mezinárodní železniční přepravě cestujících (CIV).
- Tarifní a přepravní podmínky Českých drah v mezinárodní přepravě (TPPM),
- přepravní podmínky Integrovaných dopravních systémů (IDS) nebo Systému jednotného tarifu Ministerstva dopravy ČR (SJT, OneTicket), je-li podle nich cestující odbaven.

Pro případ mimosoudního řešení spotřebitelského sporu je věcně příslušným úřadem Česká obchodní inspekce, Štěpánská 567/15, 120 00 Praha 2 (adr.coi.cz, adr@coi.cz). V případě nákupu v e-shopu ČD nebo prostřednictvím služby TeleTiket lze využít pro mimosoudní řešení spotřebitelského sporu také platformu pro mimosoudní řešení sporů on-line na http://ec.europa.eu/consumers/odr/. E-mailová adresa ČD podle čl. 14 odst. 1 nařízení EP a Rady č. 524/2013 o řešení spotřebitelských sporů on-line a o změně nařízení (ES) č. 2006/2004 a směrnice 2009/22/ES (nařízení o řešení spotřebitelských sporů on-line) je info@cd.cz.

Tato pravidla jsou zpracována ve dvou jazykových verzích (ČJ a AJ), přičemž v případě pochybností platí jako rozhodující vždy verze v českém jazyce.

Dokladem eTiket se rozumí doklad zakoupený prostřednictvím e-shopu ČD, nebo aplikace Můj vlak (např.: jízdenka, související cestovní doklady, předběžná In Karta ad.).

# 1. Nákup

- 1.1. Nákup v e-shopu ČD je možný kdykoli, s výjimkou přestávky na údržbu systému, která je naplánována denně v čase od 1:00 do 2:00 hodin. V případě mimořádných odstávek budou zákazníci informováni na internetových stránkách ČD.
	- 1.1.1. Zprostředkování nákupu jízdních dokladů pro jinou osobu v e-shopu ČD je možné pouze na základě smlouvy uzavřené mezi zprostředkovatelem a Českými drahami.
	- 1.1.2. On-line prodej jízdních dokladů na platformě partnera prostřednictvím rozhraní ČD API podléhá samostatným obchodním podmínkám partnera. Výstupem je standardní doklad eTiket, s vyznačením způsobu platby ČD API a uvedením prodejce. U takto zaplaceného dokladu nemají České dráhy (s výjimkou prodejů prostřednictvím aplikace ČSOB DoKapsy) informace o způsobu platby, jeho průběhu a úspěšnosti a veškeré reklamace platby je nutno uplatňovat u partnera, kde byl doklad zakoupen. Právo z přepravní smlouvy lze uplatnit jak na platformě partnera (žádost o návratek celého dokladu), kde byl doklad zakoupen, tak v

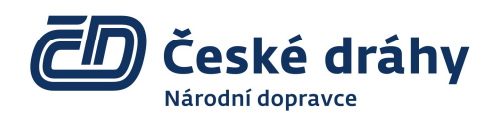

e-shopu ČD (nelze však vyměnit místenku). Výplatu návratku v obou případech provádí partner, u kterého byl doklad zakoupen.

- 1.2. Internetové stránky Českých drah nabízí možnost registrace uživatelského účtu. Při registraci jsou požadovány následující údaje:
	- a) jméno a příjmení,
	- b) e-mail (uživatelské jméno).
- 1.3. Pro potvrzení registrace je třeba pravdivě vyplnit latinkou všechny povinné údaje a dále je nutný souhlas s Podmínkami provozu a potvrzení o seznámení se s podmínkami Ochrany osobních údajů. V rámci zpracování registrace je zákazníkovi na uvedenou e-mailovou adresu zaslána informace o dalším postupu při aktivaci účtu. Dokud není provedena aktivace, není možné provést přihlášení zákazníka a zadání hesla.
	- 1.3.1. Ode dne vyhlášení je možné požádat o změnu e-mailové adresy u uživatelského účtu. Po změně zůstává v platnosti historie nákupů i aktivované služby.
- 1.4. E-shop ČD nabízí dále možnost registrace In Karty. Pro tuto registraci jsou požadovány následující údaje:
	- a) číslo In Karty,
	- b) heslo (obdrží zákazník s novou In Kartou, nebo na žádost u pokladní přepážky; zapomenuté heslo lze obnovit na https://www.cd.cz/profil-uzivatele/spravce-inkaret/zapomenute-heslo/).
	- 1.4.1. Virtuální In Karta, pořízená v aplikaci Můj vlak (přímo, nebo přechodem z obrazu plastové In Karty), je v e-shopu registrována a k účtu přiřazena automaticky; Virtuální In Karta nemá heslo.
	- 1.4.2. Jako obraz plastové In Karty v aplikaci Můj vlak lze přidat In Kartu, zadanou v uživatelském profilu (není vyžadováno heslo k In Kartě), nebo jakoukoli jinou, platnou In Kartu (vyžadováno heslo).
	- 1.4.3. Pokud zákazník po skončení platnosti In Karty požádá o duplikát, je třeba v aplikaci odebrat neplatnou In Kartu a zadat novou.
- 1.5. Zrušit obsah nákupního košíku je možné až do okamžiku zaplacení. Při 30 minutové nečinnosti je zákazník automaticky odhlášen a nákupní košík je vymazán.
- 1.6. Minimální úhrnná cena dokladů v nákupním košíku je 1 Kč, maximální cena není při platbě kartou omezena, při platbě z účtu ČD Kredit 30 000 Kč.

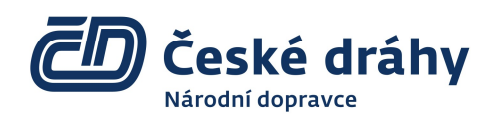

- Verze 7.
- 1.7. Po zaplacení je vygenerován nepřenosný doklad eTiket jako dokument ve formátu PDF, který je k dispozici v okně prohlížeče s potvrzením úspěšného nákupu a současně je spolu s jízdenkou ve formě 2D kódu zaslán na elektronickou adresu zadanou při nákupu, případně při registraci.
	- 1.7.1. V aplikaci Můj vlak a při nákupu na www.cd.cz/eshop z mobilního telefonu je po zaplacení zobrazena jízdenka ve formě 2D kódu.
		- 1.7.1.1. V telefonech Apple lze volbou z jízdenky eTiket uložit vybrané jízdní doklady do peněženky Apple.
	- 1.7.2. ČD nezodpovídají za doručení na elektronickou adresu (e-mail), její funkčnost je zcela v kompetenci zákazníka. Rovněž nezodpovídají za funkčnost datové komunikace a její dostatečnou rychlost. Registrovaným a v době nákupu přihlášeným uživatelům se doklad dále uloží do historie nákupů, která je přístupná po přihlášení.
	- 1.7.3. Při platbě kartou po zadání a odeslání údajů o platební kartě doporučujeme vyčkat na výsledek zpracování transakce a nepoužívat tlačítko "Zpět" internetového prohlížeče, ani tlačítko pro aktualizaci stránky (F5), a neopouštět webovou stránku ani v případě, že se vám na stránkách platební aplikace (brány) zobrazí zpráva o úspěšném provedení platby. Tyto kroky mohou vést k přerušení datové komunikace mezi platební bránou a e-shopem ČD. Vždy vyčkejte na návrat z platební aplikace zpět na stránky e-shopu ČD.
		- 1.7.3.1. Pokud nedošlo k zobrazení stránky s potvrzením úspěšného nákupu, lze předpokládat, že platební transakce byla neúspěšná. V takovém případě vždy ověřte
			- a) zda jízdenka nebyla zaslána e-mailem (zkontrolujte svoji e-mailovou schránku, včetně složky "Nevyžádaná pošta/SPAM"),
			- b) u registrovaných a v době nákupu přihlášených zákazníků, zda je jízdenka zobrazena v historii nákupů,
			- c) na Centrálním zákaznickém servisu ČD, tel. 221 111 122, zda doklady skutečně nebyly odeslány.
		- 1.7.3.2. Pokud bylo ověřeno, že požadované jízdní doklady nebyly vydány, je nutné nákup nebo úhradu nákupního košíku zopakovat.
		- 1.7.3.3. V ojedinělých případech může dojít k tomu, že dojde k zablokování částky k úhradě na bankovním účtu zákazníka, popř. zcela výjimečně i ke stržení částky. Ke vzniku této situace může docházet v případě, že používáte antivirový systém, který provádí platební operace v režimu "chráněného prohlížeče" (např. u systému Kaspersky). V tomto případě pro platby v e-shopu ČD a aplikaci Můj vlak režim "chráněného prohlížeče" nepoužívejte, případně zadejte stránky e-shopu ČD do výjimek.
		- 1.7.3.4. Uvolňování blokovaných částek v případě neúspěšné transakce je prováděno automaticky do 60 minut od posledního pokusu o platbu, případné administrativní zásahy

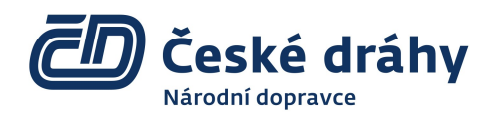

jsou z důvodu potřeby zvláštních oprávnění k těmto operacím prováděny v pracovní dny v obvyklé pracovní době od 7:00 do 15:00 hod. Požádat o uvolnění blokované částky či prověření platební transakce lze prostřednictvím kontaktního formuláře https://www.cd.cz/kontaktni-formular/.

- 1.7.3.5. Úhradu jednoho košíku lze z bezpečnostních důvodů volbou Zaplatit v e-shopu opakovat maximálně šestkrát. Poté je objednávka zrušena a košík vyprázdněn.
- 1.7.4. Cestující odpovídá za dostatečnou kvalitu tisku dokladu. Kvalitu tisku lze ověřit pomocí vzoru, který je k dispozici na https://www.cd.cz/e-shop/doklady/-27855/. Jízdenka musí být vytištěna plnohodnotně, bez jakékoliv manipulace s použitím softwaru pro úpravu PDF či blokování tisku reklam a grafiky.
- 1.7.5. V případě, že cestujícímu není doručena jízdenka před odjezdem vlaku, do vlaku nastupuje jako cestující bez platné jízdenky, se všemi důsledky z toho plynoucími.
	- 1.7.5.1. Za neplatnou se rovněž považuje jízdenka se slevou Vlak+ pro cestu zpět, která nabyla v místě akce předepsaným způsobem aktivována (zpravidla načtením 2D kódu, s aktivním datovým připojením a zapnutými polohovými službami).
- 1.7.6. Na reklamaci chybného nákupu ze strany cestujícího nebude brán zřetel.
- 1.7.7. Aplikace Můj vlak zprostředkovává nákup tzv. SMS jízdenek pro vybraná města v České republice (Brno, České Budějovice, Hradec Králové, Cheb, Karlovy Vary, Liberec, Olomouc, Ostrava, Pardubice, Plzeň, Praha, Sokolov, Tábor, Ústí nad Labem, Zlín a Otrokovice). Nákup samotné SMS jízdenky probíhá mimo aplikaci Můj vlak, tato jen sestaví správný tvar podle předvoleného města a předvyplní telefonní číslo. Textovou zprávu odesílá zákazník s vědomím, že cena jízdenky MHD bude inkasována v rámci jeho vyúčtování telefonních služeb, případně rovnou stržena z jeho telefonního kreditu. České dráhy nemají s poskytovatelem SMS jízdenek MHD ani s dopravními podniky žádný smluvní vztah. Podmínkou pro využití služby je aktivace prémiových služeb a použití SIM karty českého mobilního operátora.
- 1.7.8. Při cestování do / z vybraných měst zprostředkovává aplikace slevový Liftago (www.cd.cz/cdtaxi).Kód je možno uplatnit v mobilní aplikaci Liftago. Na možnost využití slevového kódu upozorňuje aplikace Můj vlak notifikacemi, které lze uživatelsky vypnout.
- 1.8. Na vyžádání pověřeného zaměstnance ČD, a vždy u časových jízdenek, je cestující povinen doložit jméno a příjmení osobním dokladem nebo průkazem vydaným Českými drahami, jiným dopravcem, kartou IDS nebo průkazem na městskou hromadnou dopravu, pokud obsahují jméno, příjmení a fotografii, nebo průkazem ISIC nebo ITIC.
	- 1.8.1.1. Jízdní doklad nebo související cestovní doklad zakoupený k aplikaci In Business na plastové In Kartě musí obsahovat název společnosti, uvedený na In Kartě, kterou cestující předkládá současně s dokladem eTiket.

- 1.9. U jízdních dokladů OneTicket se průkazem rozumí osobní doklad.
- 1.10. Pokud cestující průkaz nepředloží nebo se jméno, příjmení či fotografie (cestující může být požádán o sejmutí ochranných prostředků dýchacích cest, pokud je vyhlášena povinnost jejich nošení) neshoduje s údaji na dokladu, nebo předloží jízdní doklad zakoupený na jiný den (jiné období), je tento považován za neplatný. Za neplatný bude považován i doklad, který je poškozený, má nečitelný grafický kód (včetně 2D kódu, předloženého v mobilním telefonu např. s prasklým displejem, znemožňujícím čitelnost kódu), má nečitelné nebo pozměněné údaje, je předložen duplicitně dvěma či několika cestujícími či opakovaně (již byl použit). Bude-li dítě do 15 let doprovázeno cestujícím s vlastním průkazem dle Pravidel pro nákup v e-shop, může být pro doklad dítěte použito stejné jméno a příjmení, jako pro doprovázející osobu.
- 1.11. Doklad eTiket zakoupený prostřednictvím internetu je elektronickým daňovým dokladem dle § 26, odst. 3 zákona č. 235/2004 Sb. o dani z přidané hodnoty v platném znění. V případě, že cena jízdního dokladu přesahuje částku 10 000 Kč, je osobě povinné k dani umožněno zadání údajů pro vystavení daňového dokladu (běžného). Odsouhlasením těchto Pravidel pro nákup v e-shop ČD zákazník vyjadřuje souhlas s vystavením a zasláním daňového dokladu v elektronické podobě.
- 1.12. Jízdenka pro jednotlivou jízdu nebo časová jízdenka v rámci své platnosti pro zamýšlenou nastoupenou jízdu jsou přímými přepravními doklady, představující samostatnou přepravní smlouvu.
- 1.13. Kontakty
	- 1.13.1. Centrální zákaznický servis Českých drah, tel. 221 111 122 nebo https://www.cd.cz/kontaktni-formular/.

# 2. Platba

Po souhlasu s těmito Pravidly pro nákup v e-shop ČD a aplikaci Můj vlak může zákazník zvolit jeden z následujících způsobů úhrady dokladů:

- 2.1. Platební kartou
	- 2.1.1. Pro zajištění bezpečné platby po internetu je cestující přesměrován na platební portál (platební bránu) zajišťující bezpečnost prostřednictvím technologie 3D Secure. Při standardní platbě platební kartou se úhrada provádí na platební bráně ČSOB, která zákazníkům, registrovaným na webu ČD, umožňuje uložení jedné či více platebních karet pro opakované použití. Přitom zůstává zachováno zadávání CCV/CVC kódů a u karet s plnou podporou 3D Secure také potvrzením v mobilní aplikaci banky, načtením 2D kódu, zasílání autorizačních SMS nebo zadávání PIN či hesla dle podmínek vydavatelské banky platební karty. V rámci procesu 3D Secure jsou na platební bránu předávány údaje o použitém zařízení, e-mailové adrese pro zaslání jízdních dokladů, čísle mobilního telefonu a o druhu zakoupeného produktu s rozlišením, zda jde o jízdní doklady, voucher nebo kredit. Tyto údaje slouží platební bráně a vydavateli platební karty k zajištění bezpečné a rychlé platby.

Účinnost od 5. června 2024

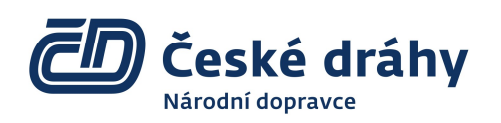

- 2.1.1.1. Pokud probíhá nákup v aplikaci Můj vlak a je vyžadována autentizace držitele platební karty v mobilní aplikaci banky, je zákazník povinen se po autentizaci v mobilní aplikaci banky přepnout zpět do aplikace Můj vlak na poslední zobrazenou zobrazenou stránku. Přechod na tuto stránku je předpokladem pro provedení autorizace, provedení úhrady a dokončení nákupu. V závislosti na nastavení bankovní aplikace může dojít i k přesměrování automatickému.
- 2.1.2. Platba Na klik v aplikaci Můj vlak umožňuje zjednodušení a zrychlení platby kartou. Po provedení referenční platby jsou další platby uskutečňovány bez zadávání čísla karty, její platnosti, CCV/CVC kódu a bez zasílání SMS. Bezpečnost platby závisí na zabezpečení telefonu (PIN kód, otisk prstu, rozpoznání obličeje). V některých případech může být vyžadováno potvrzení platby také pomocí prostřednictvím technologie 3D Secure. Souhlas s platbami Na klik končí pokusem o platbu expirovanou, či nekrytou kartou, nebo v případě vrácení referenční platby.
- 2.1.3. Rovněž lze v závislosti na operačním systému mobilního telefonu platit v aplikaci Můj vlak peněženkou Apple Pay (platební brána ČSOB) a peněženkou Google Pay (platební brána ČSOB nebo GP webpay).
- 2.1.4. Údaje o platební kartě jsou vždy zadávány přímo na stránkách platebního portálu, České dráhy obdrží pouze výsledek transakce. Platba je identifikována číslem objednávky. Uložení karty pro opakované platby probíhá na platebním portálu.

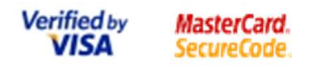

2.1.5. Systém pro bezpečné platby po internetu 3D Secure obecně umožňuje přijímání všech platebních karet asociací VISA, MasterCard a American Express, které vydavatel karty povolí pro bezpečnou platbu po internetu touto technologií. Mohou to být karty VISA, VISA Electron, MasterCard, Maestro, MasterCard Electronic, MasterCard Mobile a MasterCard Unembossed. Kartou Maestro lze platit pouze v případě, že jsou od vydavatelské banky 3D Secure zabezpečeny. Zda je možné platební kartu použít pro platbu po internetu s technologií 3D Secure, sdělí banka, která kartu vydala.

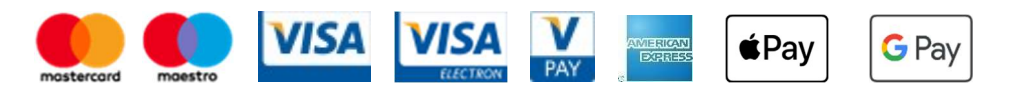

# 2.2. Předplaceným účtem ČD Kredit

2.2.1. Zákazníci, kteří jsou registrovaní a přihlášení k zákaznickému účtu Českých drah si mohou aktivovat v e-shop ČD platební prostředek ČD Kredit, do kterého mohou vložit finanční prostředky prostřednictvím e-shopu ČD, aplikace Můj vlak nebo na kterékoliv pokladní pře-

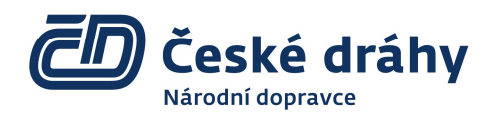

pážce a tyto používat k úhradám nákupů v e-shopu ČD či aplikaci Můj vlak. Podrobné podmínky pro zřízení a Používání účtu ČD Kredit jsou uvedeny na adrese https://www.cd.cz/cdkredit.

# B. Vnitrostátní přeprava

# 3. Nákup

- 3.1. V e-shopu ČD a aplikaci Můj vlak nelze zakoupit jízdenky s více než 6 přestupy, časové jízdenky za tarif ČD ve variantách s MHD, jízdenky MPS pro některé oblasti, vnitrostátní lůžkový či lehátkový příplatek, jízdní doklady IDS (s výjimkou dokladů IDS JMK, IDPK, IDZK a ODIS), jízdní doklady z či na státní hranici a doklady na tratě a do vlaků jiných dopravců, kteří nepřistoupili k Systému jednotného tarifu.
	- 3.1.1. Nákup v e-shopu ČD (https://www.cd.cz/eshop/) má dále následující omezení:
		- a) nelze zakoupit traťovou jízdenku měsíční 10 dní a traťovou jízdenku bez vazby na In Kartu,
		- b) nelze pořídit virtuální In Kartu, ani na ni přejít z In Karty plastové,
		- c) nelze zakoupit jízdenky se slevou Vlak+,
		- d) nelze zakoupit SMS jízdenky MHD
		- e) nelze vyzvednout bezplatné místenky k dokladům traťová jízdenka měsíční 10 dní, traťová jízdenka bez vazby na In Kartu, Sdílená IN 100 a Virtuální IN Business.
	- 3.1.2. Nákup v aplikaci Můj vlak má dále následující omezení:
		- a) nelze dobít účet EP na In Kartě,
		- b) nelze zakoupit lůžkové a lehátkové příplatky do některých relací,
		- c) nelze zakoupit doklady na autovlak,
		- d) nelze uplatnit právo z přepravní smlouvy u aplikací na In Kartě, včetně traťové jízdenky (vyjma Traťové jízdenky měsíční – 10 dní a traťových jízdenek bez vazby na In Kartu, zakoupených v aplikaci Můj vlak).
		- e) nelze zakoupit aplikaci Virtuální IN Business (lze pouze aktivovat denní doklady)
	- 3.1.3. Aplikace pracuje plnohodnotně pouze v případě, že je používána v nejnovější verzi.

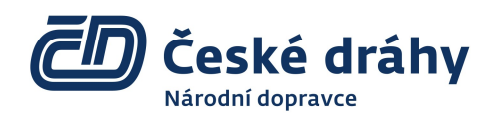

- 3.2. Doklady eTiket lze ve vnitrostátní přepravě zakoupit nejdříve 60 dnů a nejpozději v době odjezdu vlaku, u povinně místenkových vlaků do vyprodání rezervací.
	- 3.2.1. Nákup musí být dokončen nejpozději v čase skutečného odjezdu vlaku ze stanice, která je zobrazena na jízdním dokladu "z". Doklad, zakoupený později, bude vyhodnocen průvodčím jako neplatný.
- 3.3. Jízdní doklad je platný od data a času, vytištěného na eTiketu. V případě nákupu přes vyhledávač spojení jej lze použít nejdříve 15 minut před začátkem platnosti.
- 3.4. Úprava parametru vyhledávače spojení Čas na přestup nezakládá nárok na čekání přípoje v přestupní stanici; rozhodný je čas na přestup stanovený a vyhlášený pro danou stanici dopravcem.
- 3.5. Pro cestování s využitím vlaků jiných dopravců je nutno v kroku Volba jízdenky (v aplikaci Můj vlak v kroku Jízdenka) zvolit doklad OneTicket, popřípadě Jízdenka ČD pro část trasy s dokoupením jízdenky pro zbytek cesty u jiného dopravce.
	- 3.5.1. Za doklady OneTicket a IDS nejsou přidělovány věrnostní ČD Body, místenka k nim je vždy zpoplatněna dle tarifu ČD, a to i pro vlaky ČD.
	- 3.5.2. Doklady OneTicket nelze zakoupit do vlaků komerčního charakteru jiných dopravců.
- 3.6. Je-li vnitrostátní jízdenka s místenkou společně na jednom dokladu, může být jízdenka použita i v jiném, pozdějším vlaku (u Vázané jízdenky po doplatku dle tarifu ČD), než je uvedeno na eTiketu. Místenka v takovém případě propadá.
- 3.7. Při požadavku na vyzvednutí bezplatné místenky k traťové jízdence je podmínkou zadání výchozí a cílové stanice dle traťové jízdenky, nikoli pouze úsek, pro který je místenka požadována.
- 3.8. Po nákupu Traťové měsíční jízdenky 10 dní a sdílených jízdenek Přenosná IN 100 a Virtuální IN Business v aplikaci Můj vlak je vygenerován tzv. kmenový doklad, který neslouží jako jízdenka a prostřednictvím kterého se aktivují jednotlivé dny pro cestování.
	- 3.8.1. Uživatel aplikace Můj vlak, který je přihlášený a má zřízenu Virtuální In Kartu, si může požádat o přístup ke sdíleným jízdenkám Přenosná IN 100 nebo Virtuální IN Business na základě zadání kódu sdílené jízdenky. Kód sdílené jízdenky uživatel získá od správce této jízdenky. Uživatel, který žádá o přístup ke sdílené jízdence, bere na vědomí, že poskytuje své osobní údaje - jméno, příjmení a e-mailovou adresu z Virtuální In Karty uživatele - správci sdílené jízdenky, který na jejich základě rozhodne o povolení přístupu ke sdílené jízdence. O rozhodnutí správce je uživatel informován e-mailem. Uvedené osobní údaje jsou následně připojeny ke sdílené jízdence v administrativním rozhraní, které má správce sdílené jízdenky k dispozici. Pokud uživatel zruší svoji Virtuální In Kartu nebo registraci na portálu www.cd.cz, tak přestane mít možnost využívat sdílené jízdenky.

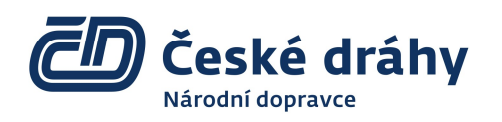

- 3.8.2. Uživatel aplikace Můj vlak, který má od správce sdílené jízdenky povoleno její využívání, si může ke sdílené jízdence aktivovat libovolný neobsazený den, na který mu bude vygenerován denní doklad sloužící jako jízdenka.
- 3.9. Před nastoupením cesty zpět u jízdenky se slevou Vlak+ je nutno jízdenku aktivovat předepsaným způsobem, zpravidla načtením 2D kódu v místě akce, nejpozději do 23:59 hod. prvního dne platnosti jízdenky.
- 3.10. Pokud je součástí jednoho dokladu eTiket jízdenka pro více osob, nebo jízdenky a místenky, případně související cestovní doklady pro psa či zavazadlo, bude na dokladu uvedeno jméno a příjmení pouze jednoho cestujícího, který musí bezpodmínečně cestovat. Tento cestující je povinen při kontrole jízdních dokladů ve vlaku vždy předložit průkaz, se shodným jménem a příjmením, které je uvedeno na dokladu eTiket. V opačném případě je doklad neplatný. Všichni cestující odbavení tímto dokladem eTiket budou považováni za cestující bez platných jízdních dokladů a zaplatí jízdné, na které prokáží nárok, s přirážkou dle ČD SPPO.
- 3.11. Jeden cestující může ve vlaku předložit více eTiketů na svoje jméno a příjmení s odlišným transakčním kódem (např. pro další cestující).
- 3.12. Pro nákup jízdních dokladů odděleně pro každého cestujícího je nutné v průběhu nákupu v kroku Cesta zaškrtnout políčko "Jízdenku pro každého cestujícího zvlášť" a následně zadat v kroku Identita cestujících jména a příjmení cestujících.
- 3.13. Stejným způsobem se postupuje, je-li požadován daňový doklad pro každého cestujícího zvlášť. Dodatečné vyhotovení daňových dokladů pro každého cestujícího k jízdence pro více cestujících není možné.

# 4. Doklad

- 4.1. Dle ČD SPPO může být vnitrostátní eTiket předložen ke kontrole:
	- a) jako vytištěný na bílém papíru velikosti A4,
	- b) jako zobrazený PDF soubor na monitoru přenosného elektronického zařízení (musí být zachována čitelnost textu a 2D kódu),
	- c) jako 2D kód zobrazený na závěr nákupu nebo doklad v peněžence Apple Wallet,
	- d) sdělením alfanumerického kódu transakce,
	- e) předložením In Karty nebo Karty IDS, ke které byl zakoupen.

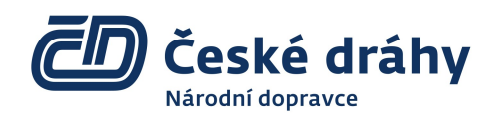

- 4.1.1. V případech dle odrážky a) až d) musí cestující prokázat na vyžádání (u časových dokladů vždy) svou totožnost předložením průkazu, ke kterému byl eTiket vydán. Případný předložený PDF soubor s jízdním dokladem musí být cestujícím elektronicky uložen tak, aby byl ihned zobrazitelný pro kontrolu vlakovým personálem a nebyl tak přímo závislý na příjmu internetového signálu či stavu baterie. V případě nefunkčnosti zařízení je cestující povinen zaplatit ve vlaku jízdné, na které prokáže nárok, včetně přirážky dle ČD SPPO.
- 4.1.2. Jízdní doklad OneTicket a doklad za tarif IDS musí být předložen pouze jako vytištěný či zobrazený na monitoru přenosného el. zařízení.

# 5. In Karta a Karta IDS

- 5.1. In Karta /Karta IDS existuje v těchto variantách:
	- a) bezkontaktní čipová In Karta,
	- b) In Karta v mobilním telefonu (v aplikaci Můj vlak), a to jako Virtuální In Karta nebo Obraz In Karty čipové,
	- c) předběžná papírová In Karta, vydávaná pokladnami ČD nebo e-shopem ČD,
	- d) Karta IDS jako čipová karta jiného subjektu, aktivována nebo registrována na ČD.
- 5.2. Na základě předběžné In Karty lze čipovou In Kartu vyzvednout pouze osobně v pokladnách ČD, nelze ji zaslat poštou. Kartu IDS lze aktivovat pouze na vybraných pokladních přepážkách v rámci IDS nebo dohodnutých s vydavatelem karty.
- 5.3. Plastovou In Kartu (její obraz v aplikaci Můj vlak) lze bezplatně převést, včetně slevových aplikací, na Virtuální In Kartu.
	- 5.3.1. Převést nelze elektronickou peněženku.
	- 5.3.2. Původní, plastová, In Karta zůstává v platnosti, např. jako identifikátor v IDS.

# 6. Podmínky uplatnění práva z přepravní smlouvy u eTiket (návratky)

- 6.1. Na uplatnění práva z přepravní smlouvy u vnitrostátních dokladů eTiket se vztahují příslušná ustanovení ČD SPPO.
	- 6.1.1. U jízdních dokladů OneTicket, zakoupených v e-shopu ČD lze právo z přepravní smlouvy uplatnit pouze v e-shopu ČD. Srážka před začátkem platnosti dokladu je 0 Kč.
	- 6.1.2. Pro návratky dokladů, zakoupených za tarif IDS mohou platit odlišné podmínky, vyhlášené v tarifu a smluvních podmínkách jednotlivých IDS.

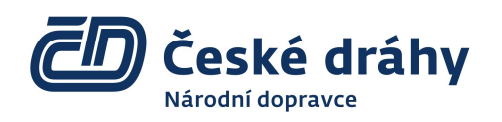

- Verze 7.
- 6.1.3. Aplikace na virtuální In Kartě, které byly převedeny v rámci přechodu z obrazu plastové In Karty na Virtuální In Kartu, lze vrátit z důvodu nevyužití pouze na pokladní přepážce ČD. Právo nelze uplatnit z aplikace Můj vlak, ani z www.cd.cz/eshop.
- 6.2. Právo z přepravní smlouvy lze uplatnit na www.cd.cz/eshop i v aplikaci Můj vlak (viz však bod 3.1.2).
	- 6.2.1. Registrovaní a přihlášení uživatelé svůj požadavek uplatní:
		- a) v e-shopu na adrese www.cd.cz/eshop výběrem dokladu z menu Vrácení a výměna jízdenky nebo ze záložky Moje nákupy Historie nákupů volbou položky Vrátit / změnit v menu Zvolte akci,
		- b) v aplikaci Můj vlak na záložce Jízdenky výběrem dokladu a volbou Vrátit / změnit.
	- 6.2.2. Nepřihlášení uživatelé postupují analogicky, přičemž místo výběru dokladu z historie nákupů zadávají kód transakce a e-mail uživatele, který doklad zakoupil.
	- 6.2.3. Právo z přepravní smlouvy nelze uplatnit v případě úhrady nabití peněženky na In Kartě, nabití účtu ČD Kredit a u dárkových voucherů.
- 6.3. Pro uznání návratku po začátku platnosti jízdenky je ve většině případů nutné doložit potvrzení od průvodčího nebo ze stanice. Kopii potvrzení lze vložit jako přílohu žádosti před jejím odesláním v prostředí e-shop nebo aplikace Můj vlak. Pokud požádáte o návratek před dokončením cesty, jízdenka se stává neplatnou.
- 6.4. Jízdní doklad, na který bylo uplatněno právo z přepravní smlouvy, je neplatný a nelze na tento doklad jízdu uskutečnit. Cestující, který takový doklad ve vlaku předloží, bude považován za cestujícího bez platné jízdenky a zaplatí jízdné, na které prokáže nárok, a přirážku dle ČD SPPO.
- 6.5. Při vyřízení uplatněného práva z přepravní smlouvy u dokladu eTiket, v němž je sdruženo několik jízdenek (případně jízdenek a místenek) se počítá srážka dle ČD SPPO z každé jízdenky zvlášť, u místenek z každého místa. Skutečný počet jízdenek a místenek je uveden v dokladu eTiket v části Daňový doklad (informace o ceně).
- 6.6. V případě návratku jen některé jízdenky nebo místenky ve sdruženém dokladu se původní sdružený doklad zneplatní a vytvoří se a zašle duplikát se zbývajícími platnými jízdenkami a místenkami, který cestující předloží ke kontrole ve vlaku.
	- 6.6.1. U místenky pro více osob nelze snížit počet cestujících, je nutné vždy vrátit celou místenku.
	- 6.6.2. Při výměně místenky se platnost původní jízdenky ani její směrování nemění, pouze vzniká její "duplikát" s novým transakčním číslem a místenka pro nový vlak.

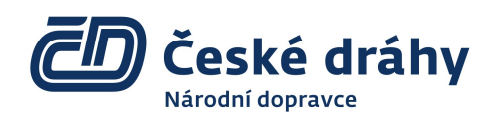

- 6.7. Uznané částky budou cestujícímu vyplaceny bezhotovostním převodem na účet, ze kterého byl jízdní doklad hrazen, případně na účet ČD Kredit. V případě platby voucherem vystavením nového voucheru.
	- 6.7.1. Návratek na bankovní účet je v případě kladného vyřízení požadavku připsán nejpozději do tří dnů.
		- 6.7.1.1. Pokud bylo právo z přepravní smlouvy (vrácení celé jízdenky, srážka 0 Kč) uplatněno v den nákupu, do 15 minut před začátkem platnosti dokladu (do začátku platnosti dokladu u dokladů OneTicket), je blokace částky na účtu zákazníka většinou stornována bez zaúčtování.
	- 6.7.2. Návratek na účet ČD Kredit je v případě kladného vyřízení požadavku připsán v reálném čase.
	- 6.7.3. V případě návratku formou vystavení nového voucheru odpovídá hodnota nového voucheru součtu hodnot použitých voucherů.
- 6.8. Žádosti o odškodnění za zpožděný příjezd ve smyslu ČD SPPO lze uplatnit prostřednictvím příslušné záložky kontaktního formuláře na adrese https://www.cd.cz/kontaktni-formular/, v aplikaci Můj vlak, nebo po vytištění eTiketu a vyplnění formuláře u pokladní přepážky.

# C. Mezinárodní přeprava

Není-li uvedeno jinak, platí podmínky, zveřejněné v Tarifních a přepravních podmínkách Českých drah v mezinárodní přepravě (TPPM).

# 7. Doklad

- 7.1. Dle TPPM ČD může být mezinárodní eTiket předložen ke kontrole:
	- a) jako vytištěný na bílém papíru velikosti A4,
	- b) jako zobrazený PDF soubor na monitoru přenosného elektronického zařízení (musí být zachována čitelnost textu a 2D kódu), a to s výjimkou dokladů na Ukrajinu / z Ukrajiny, které musí být vždy vytištěny,
	- c) jako jízdenka z aplikace Můj vlak.
	- 7.1.1. Cestující je povinen prokázat svou totožnost předložením průkazu, ke kterému byl eTiket vydán. Případný předložený PDF soubor s jízdním dokladem musí být cestujícím elektronicky uložen tak, aby byl ihned zobrazitelný pro kontrolu vlakovým personálem a nebyl tak

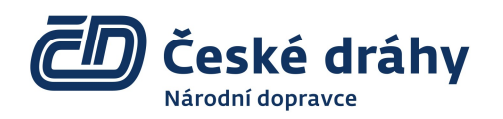

přímo závislý na příjmu internetového signálu či stavu baterie. V případě nefunkčnosti zařízení je cestující povinen zaplatit ve vlaku jízdné, na které prokáže nárok, včetně přirážky dle podmínek dopravce, který provádí kontrolu.

- 7.1.2. Jízdní doklad nelze předkládat pouze jako kód transakce nebo ve formě předložením In Karty nebo Karty ČD, ke které byl zakoupen.
- 7.2. Skupinová víkendová jízdenka a doklad pro zavazadlo, zakoupené v e-shopu ČD, neplatí v zahraničí a na tratích jiných železničních dopravců.
- 7.3. Má-li cestující zakoupený doklad eTiket na Ukrajinu, je povinen ho ještě před překročením státní hranice vždy nechat označit vlakovou četou ČD nebo u pokladní přepážky ČD ve stanici před nástupem do vlaku (tj. nejpozději před pohraniční přechodovou stanicí nebo v přechodové pohraniční stanici), neoznačený doklad je neplatný. V případě potřeby má cestující povinnost průvodčího ČD aktivně vyhledat a o označení požádat. V přepravě s UZ jsou nabízeny pouze doklady do vybraných ukrajinských stanic. Odbavení v případě přepravy s Ukrajinou je umožněné jen v e-shopu ČD, a to buď pro jednosměrnou cestu z ČR, nebo zároveň současné zakoupení dokladu tam i zpět. Výsledný doklad musí být vždy vytištěný.
	- 7.3.1. Jízdní doklad může být vystavený i pro více cestujících (až 5 osob) anebo cestující může využít při nákupu možnosti zaškrtnutí volby "Jízdenku pro každého cestujícího zvlášť" (v kroku Cesta, část Cestující) a následně zadat jména a příjmení všech cestujících. Při sloučeném dokladu pro více cestujících je však nezbytné, aby bezpodmínečně cestovala osoba, jejíž jméno a příjmení je na dokladu uvedené. V případě, že taková osoba nemůže cestovat, je nutné jízdní doklady vrátit a zakoupit nové, dovolují-li to přepravní podmínky takto zakoupených dokladů. Vrácení dokladů v takových případech není bezplatné, podléhá storno podmínkám, uvedeným níže a zveřejněným ve Zvláštním ujednání pro mezinárodní přepravu u jednotlivých typů dokladů.
	- 7.3.2. V případě požadavku na VJE s lůžkem nebo lehátkem není dostupná služba výběru míst z plánku vozu a na základě dostupnosti kontingentu může být přiděleno systémem i jiné místo, než bylo požadováno. V případě vyčerpaného kontingentu VJE s lůžkem nebo s lehátkem lze vyjma vlaků s globálními cenami (IRT) do vyčerpání kapacity službu lehátko nebo lůžko zakoupit jen k mezinárodní jízdence.
	- 7.3.3. U jízdenek City Star ZSSK je nutné nastoupit jízdu TAM v první den platnosti jízdenky, jízdu ZPĚT je možné nastoupit pouze v první nebo druhý den platnosti zvoleného dne pro cestu ZPĚT v rámci celkové platnosti jízdenky, která je 1 měsíc, nejpozději však vlakem, který dojede dle jízdního řádu do cílové stanice před koncem platnosti jízdenky.
	- 7.3.4. Balíček ČD Tatry TEŽ obsahuje zpáteční jízdenku do 2. třídy s platností 15 dní z kterékoliv stanice v ČR (musí být tarifním bodem NRT) do cílové stanice Štrba nebo Poprad-Tatry; platí ve variantách s 3 denní nebo 7 denní síťovou jízdenkou TEŽ (Tatranská Elektrická Železnice) a OŽ (Ozubnicová Železnice), kterou lze použít až do 4., resp. 8. dne (do 24:00) od prvního dne platnosti jízdenky. Místenky, lehátka ani lůžka nejsou zahrnuté a lze je zakoupit za standardní cenu (cenu dostupnou v okamžiku nákupu).

Účinnost od 5. června 2024

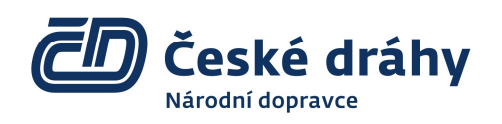

Verze 7.

- 7.4. U eTiketu na autovlak je nutné uvést správné údaje o vozidle a řidiči. Na případné rozdíly, zjištěné při nakládce nebude brán zřetel, stejně tak nebude brán zřetel na pozdní příjezd k nakládce (doba nakládky je uvedena na jízdním dokladu), kdy v takovém případě nebude cestující naložen, přičemž doklady propadnou bez nároku na náhradu. Při převozu motocyklu je řidič povinen si zajistit vlastní upevňovací popruhy. Při odbavení na terminále autovlaky je řidič povinen předložit platný jízdní doklad pro přepravu automobilu a řidiče, osvědčení o registraci motorového vozidla (malý technický průkaz) a osobní doklad řidiče. Zaměstnanec ČD s řidičem vyplní formulář "Zpráva o stavu vozidla před naložením", kde jsou zapsány údaje o automobilu. Nakládku a vykládku si zajišťuje cestující sám za asistence zaměstnance ČD nebo ZSSK. Po vykládce řidič podpisem na "Zprávě o stavu vozidla před naložením" potvrdí převzetí vozidla bez závad nebo poškození. Okamžikem potvrzení převzetí vozidla cestujícím zodpovědnost dopravce za technický stav vozidla končí. V případě, že se cestující k vykládce vozidla nedostaví, má povinnost uhradit veškeré škody (odtahová služba, parkovné, ostraha atp.), které vznikly nevyzvednutím vozidla.
	- 7.4.1. Přepravit lze automobily v maximálních výškách do 1,6 m (platí též pro tříkolky a čtyřkolky) a od 1,6 m do 2 m a motocykly do výšky 1,6 m. Maximální šířka střechy je povolena do 1,55 m. Maximální délka automobilu je 5,3 m, motocyklu 3,8 m. Maximální hmotnost včetně přepravovaného nákladu je 2500 kg.
	- 7.4.2. Není povolena přeprava tříkolek, čtyřkolek, přívěsných vozíků a vleků za automobily. Nelze přepravovat vozidla bez řidiče, vozidla poškozená nebo nepojízdná. Kompletní seznam nepovolených přeprav typů vozidel je zveřejněný v průběhu nákupu v e-shopu ČD a v Příloze TPPM (viz sekce "Čím se řídíme" na www.cd.cz).
- 7.5. Skupinové jízdenky (6 osob a více) do zahraničí se v e-shopu ČD neodbavují. Odbavení je umožněné pouze v mezinárodních pokladnách ČD.
- 7.6. Odbavení jízdních kol je možné pouze do/z vybraných zemí a do vybraných vlaků s vyhlášenou službou.
- 7.7. V ubytovacích vozech má cestující povinnost předat průvodci vozu jízdní doklady včetně průkazů na slevu. Pokud není možné slevový průkaz předat průvodci (In Karta v mobilu apod.), bude cestující kontrolován v průběhu cesty průvodčím ve svém oddíle, s rizikem sníženého komfortu pro něho i pro spolucestující v oddíle.
- 7.8. Jízdní doklady na autobusové linky společnosti Vega Tour jsou prodávány samostatně nebo v kombinaci s vlakovými spoji, dle obchodních podmínek partnera a těchto pravidel, za jednotnou cenu dle ceníku Vega Tour.
	- 7.8.1. Autobusy Vega Tour odjíždějí z ČR do zahraničí v pátek, do ČR odjíždějí ze zahraničí v sobotu.
	- 7.8.2. Místenku na autobusovou dopravu a změnu nástupního či výstupního místa je možné zajistit přímo u dopravce Vega Tour, a to nejpozději do 24 hodin před odjezdem. Služba je zpoplatněna 290 Kč.

7.8.3. Vrácení autobusové jízdenky je možné prostřednictvím e-shopu, dle podmínek společnosti Vega Tour.

# 8. Odbavení dětí a doprovázených dětí v e-shopu ČD

8.1. Dítě v kategorii 0-5 let (dovolují-li to podmínky zúčastněných dopravců) může cestovat bezplatně pouze v případě, že pro něj není požadováno samostatné místo, lehátko nebo lůžko. V tomto případě se dítě v zadání parametrů cestujícího nezadává. V případě požadavku na samostatné místo, lehátko nebo lůžko pro jakoukoliv kategorii dítěte je třeba provést zadání dítěte do kategorie 6-9 let a bude dítěti připočítáno buď poloviční jízdné, jako pro dítě v kategorii 6-9 let nebo odpovídající přípustná výhodnější nabídka dle dostupnosti (zpravidla jízdné pro doprovázené dítě, nebo Včasná jízdenka Evropa). Děti v kategoriích 6-9 let a 10-14 let je třeba standardně zadat a budou odbaveni buď polovičním jízdným (u samostatně cestujících dětí), jízdným pro doprovázené děti, kdy do/z Německa, Rakouska (pouze k Včasné jízdence Evropa), Dánska, Lucemburska, Nizozemska, Belgie a Švýcarska obdrží nejvýhodnější dostupnou nabídkou pro dospělého (např. Včasnou jízdenkou Evropa apod.). Požadavky na odbavení na konkrétní nebo sousední místa, pokud nejsou dostupné v e-shopu ČD, vyřizují dle aktuálních možností mezinárodní pokladny ČD.

# 9. Podmínky uplatnění práva z přepravní smlouvy u eTiketu (UPPS - návratky)

# 9.1. Všeobecné podmínky

- 9.1.1. E-shop ČD umožní v záložce "Vrácení a výměna dokladu" podat žádost o UPPS pro všechny druhy mezinárodních jízdních dokladů bez ohledu na to, kdy je žádost podána a bez ohledu na důvod vrácení, a to včetně jízdních dokladů typu "Včasná jízdenka Evropa". Je-li požadováno doložení některých skutečností, lze tak učinit v poli Upřesnění důvodu.
	- 9.1.1.1. Částečné návratky neprojeté trasy se u mezinárodních dokladů eTiket, dokladů z aplikace Můj vlak neprovádějí. V případě, že dojde u dokladu pro více osob k snížení počtu osob, je třeba vrátit celý doklad v rámci stanovené lhůty pro jednotlivé typy jízdních dokladů. Doklady, které se vrací, zákazník standardně označí a z těch je následně provedeno UPPS.
- 9.1.2. Žádosti o odškodnění ve smyslu nařízení EU 782/2021 lze uplatnit elektronicky prostřednictvím příslušné záložky formuláře na adrese https://www.cd.cz/kontaktni-formular/, nebo u pokladní přepážky.
	- 9.1.2.1. Při uplatnění požadavku u pokladní přepážky musí být k Žádance přiložen eTiket vytištěný ze souboru pdf na bílý papír velikosti A4 (v původní nezmenšené velikosti).
- 9.1.3. Návratky mezinárodních jízdenek (vyjma MPS) jsou realizovány nejdříve 7 dní po skončení jejich platnosti.
- 9.2. Mezinárodní jízdenky NRT a IRT

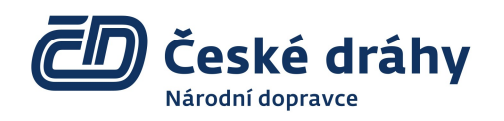

- 9.2.1. V případě, že cestující vrátí jízdenku NRT do 23:59 dne předcházejícímu prvnímu dni platnosti, je návratek provedený beze srážky. V den odjezdu a později činí srážka 100 %. Vracení dokladů IRT se řídí podmínkami, uvedenými v průběhu nákupu.
- 9.2.2. U mezinárodních dokladů pro více osob, sdružených dokladů nebo různých typů služeb, uplatní cestující právo z přepravní smlouvy vždy za celý doklad (celý doklad = všechny jízdní doklady se stejným kódem transakce), a to i když jde pouze o částečný návratek. Pokud si v den uplatnění nejdříve zakoupí doklad na nový rozsah služeb (např. nižší počet cestujících) na stejný den a označí nevyužité doklady (osoby nebo služby), při vyřízení uplatněného práva z přepravní smlouvy bude srážka provedena pouze u takto označených nevyužitých dokladů. Žádost o uplatnění práva z přepravní smlouvy doloží nově zakoupeným dokladem eTiket, který musí být zakoupený ve stejný den, kdy je uplatněno právo z přepravní smlouvy.
- 9.2.3. Doložení se provádí:
	- 9.2.3.1. Při podání žádosti přes formulář v prostředí e-shopu ČD: Do poznámek uvede zákazník kód transakce nově zakoupeného dokladu eTiket a specifikuje, kterou jízdenku (místenku, službu) z původního dokladu eTiket nevyužije.
- 9.2.4. V případě, že uvedené podmínky nebudou splněny, bude srážka uplatněna z každé jízdenky (místenky, služby), která je součástí dokladu eTiket.
- 9.3. Včasná jízdenka Evropa (VJE)
	- 9.3.1. Jízdní doklady VJE na Ukrajinu nelze z důvodů na straně cestujícího vracet ani měnit, resp. srážka při vracení činí 100 %. Pokud je takový doklad vygenerován společně s lehátkem nebo lůžkem, návratek se provede pouze z lehátka nebo lůžka dle podmínek, stanovených v bodě 10.15.
	- 9.3.2. Jízdní doklad VJE do Chorvatska, Slovinska, Německa, Rakouska, Dánska, Lucemburska, Nizozemska, Belgie, Švýcarska, Maďarska, Polska a na Slovensko lze z důvodů na straně cestujícího vrátit nejpozději do 23:59 hodin dne, který předchází 1. dni platnosti jízdenky, se srážkou 3 EUR za osobu; v den odjezdu a později činí srážka 100 %.
	- 9.3.3. V případě částečného návratku dokladu pro více osob nebo různých typů služeb, je třeba zneplatnit celý doklad (všechny osoby, resp. služby) a zakoupit nové doklady, přičemž ČD negarantují momentální dostupnost stejné nabídky (stejné ceny). Veškeré vrácené doklady, tedy i doklady VJE, na které zákazník uplatní právo z přepravní smlouvy (vrátí je i přes upozornění, že jsou ze strany cestujícího nevratné a neměnitelné), budou zneplatněny bez možnosti jejich reaktivace a nelze je zpětně použít k cestování.
	- 9.3.4. U kombinovaných dokladů, např. Včasná jízdenka Evropa + rezervace na SC Pendolino, lze vrátit rezervaci na SC pouze vrácením celého dokladu.
	- 9.3.5. Pro vracení jízdenek SparNight s globální cenou platí pravidla, stanovená v TPPM.

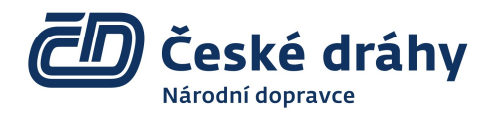

# 9.4. City Star ZSSK a Balíčky na Slovensko

- 9.4.1. Jízdní doklady City Star ZSSK lze vrátit nejpozději do 23:59 hodin dne, který předchází 1. dni platnosti jízdenky, se srážkou 3 EUR za osobu; v den odjezdu a později činí srážka 100 %. Částečný návratek (pro jeden směr) není možný.
	- 9.4.1.1. Vrácení Balíčku ČD Tatry TEŽ je možné před a v době platnosti dokladu, a to vrácením celého nepoužitého balíčku. Částečný návratek ani vracení po uplynutí platnosti dokladu není dovoleno. Při návratku do 24:00 před 1. dnem platnosti činí srážka z celkové ceny dokladu 10 %, min. však 3 EUR, v den odjezdu a později 100 %.

#### 9.5. Malý pohraniční styk (MPS)

9.5.1. Pro návratky jízdních dokladů MPS Agilis, MPS Jakuszyce, MPS Slovensko a MPS Länderbahn platí standardní podmínky ČD SPPO.

# 9.6. Autovlak

9.6.1. Při odřeknutí místa u dokladu autovlak nejpozději jeden den před odjezdem vlaku (do 23:59), činí srážka 10 % z ceny jízdného. V případě, že je doklad na autovlak vrácen v den odjezdu, činí srážka 100 % z ceny jízdného. Odřekne-li cestující místo později nebo jej neodřekne vůbec, nemá nárok na návratek. Pro lůžka, vydaná k dokladu na autovlak, platí podmínky vracení uvedené v bodě 10.14

# 9.7. Lůžkové a lehátkové příplatky

- 9.7.1. Při vrácení samostatných lůžkových nebo lehátkových příplatků v přepravě ČD/ZSSK nejpozději jeden den před odjezdem vlaku, činí srážka z příplatku 10 %, nejméně však 1 EUR za místo a noc. Jestliže bylo lehátko nebo lůžko odřeknuto v den odjezdu vlaku (nejpozději do jeho pravidelného odjezdu z výchozí stanice cestujícího), činí srážka z příplatku 50 %, nejméně 1 EUR za místo. V případě odřeknutí po odjezdu vlaku činí srážka z příplatku 100 %.
- 9.7.2. U ostatních samostatně vydaných lůžkových nebo lehátkových příplatků lze jejich vrácení provést nejpozději jeden den před odjezdem vlaku se srážkou z příplatku 10 %, nejméně však 3 EUR za místo a noc. Jestliže bylo lehátko nebo lůžko odřeknuto v den odjezdu vlaku (nejpozději do jeho pravidelného odjezdu z výchozí stanice cestujícího), činí srážka z příplatku 50 %, nejméně 3 EUR za místo a noc. V případě odřeknutí po odjezdu vlaku činí srážka z příplatku 100 %.

# 9.8. Místenky

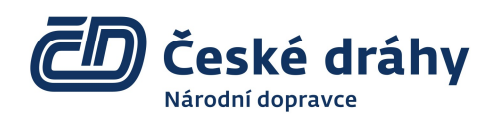

- 9.8.1. Místenky k sezení, včetně místenek business, lze z důvodů na straně cestujícího vrátit beze srážek nejpozději do 15 minut před odjezdem z výchozí stanice cestujícího. Později činí srážka 100 %. Výměna není možná.
- 9.8.2. U místenek na SC Pendolino v přepravě ČR SR lze z důvodů na straně cestujícího vrátit doklady beze srážek nejpozději do 15 minut před odjezdem z výchozí stanice cestujícího. Později činí srážka 100 %.

# 9.9. Mezinárodní jízdenka pro kolo

- 9.9.1. Mezinárodní jízdenku pro kolo lze vrátit z důvodů na straně cestujícího do 23:59 dne, který předchází 1. dni platnosti bez srážky, v den platnosti nebo později činí srážka 100 %.
- 9.10. Jízdní doklady na vlaky European Sleeper
	- 9.10.1. Jízdní doklady na vlaky společnosti European Sleeper (ES) podléhají přepravním a tarifním podmínkám ES, které jsou zveřejněné v TPPM a na www.europeansleeper.eu